## **Assignment#2 CSS**

# (Cascading Style Sheets)

CSS is code is usually on a separate page or **style sheet** that is linked to your HTML page and allows you to "style" the content on your page so it looks good.

Have a look at all the lessons and videos on the course page and then complete the following exercises using **internal** CSS code to make you page look they way you want.

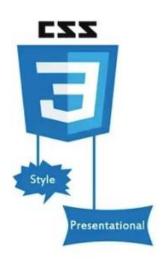

The following exercise will introduce you to some more HTML tags and some great styling techniques.

#### Exercise#1

Imagine you are starting a business and want a cool "landing page" or "home page " for your business. Create a page that has following items **centered** neatly on a page.

- A title for you page (centered)
- An image that looks like a company logo (centered)
- And some text the describes your business (centered)
- Some sort of link or links to other pages. (centered)

See the example below. Make it as fancy and appealing as possible. You must style the text (**change fonts, change size of text, change color of text**).

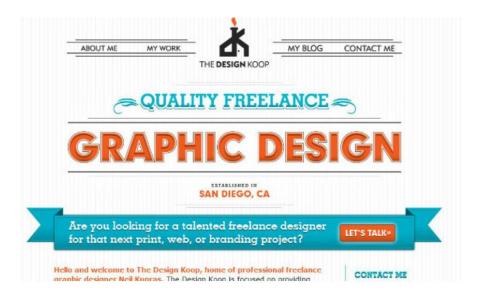

#### Exercise#2

Create a page that has 3 boxes like the ones shown below. You can try to do exactly what you see below or get fancy if you wish but is should have 3 different colored boxes that take up the page.

#### Left Side

Div tag is used for group many HTML tag like table, list, paragraph in web page. Mostly div tag used for a web page to partition or make a section for content or HTML tags. To make a particular design for some special content div tag is useful because it does not affect the div layout and any CSS design.

#### Middle Side

Div tag is used for group many HTML tag like table, list, paragraph in web page. Mostly div tag used in empty web page to partition or make section for content or HTML tags. To make particular design for some special content div tag is useful because it is does not affect on the div layout and any CSS design.

## Right Side

Div tag is used for group many HTML tag like table, list, paragraph in web page. Mostly div tag used for a web page to partition or make a section for content or HTML tags. To make particular design for some special content div tag is useful because it is does not affect on the div layout and any CSS design.

#### Exercise#3

Now try using <div> tags to create a page with the format below. You can change the color if you wish. You can put whatever you like in the <div> boxes. You must have at least 2 pictures and a bunch of text. Make it look **good**. That's the goal. You can ignore the <> in the diagram they are **not** tags.

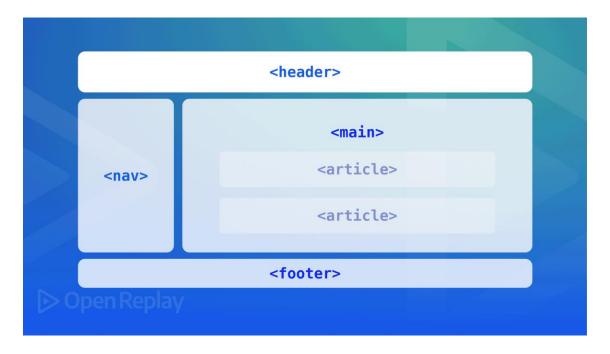

### Exercise #4

Use **absolute positioning** to create a page that looks as close to the page below. You can you can you your own theme, but try to stick to the positioning shown and the color scheme.

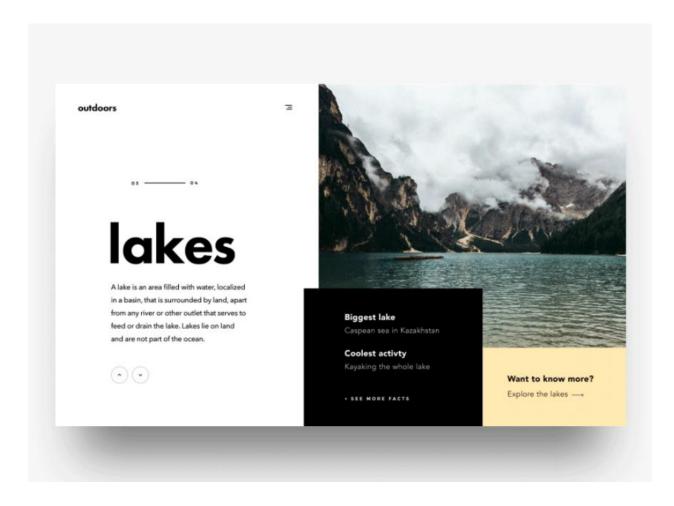

#### Exercise#5

Grids, Columns, and rows:

Look over the "Grids – easy page layouts" link on the course page. This will allow you to put images, and text in columns and rows in a "grid".

**Pro tip**: have a look at the following style code:

grid-template-columns: auto auto;

The number of auto's you use sets the number of columns. You can also adjust the size of your rows and columns...look it up.

See how closely you can reproduce the type of layout shown below. Be sure to use your own images, themes, and text. Have fun with it!

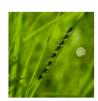

#### The Grasslands

Lorem ipsum dolor sit amet, consectetur adipiscing elit. Praesent euismod ultrices ante, ac laoreet nulla vestibulum adipiscing. Nam quis justo in augue auctor imperdiet.

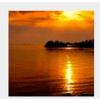

#### **Paradise Found**

Lorem ipsum dolor sit amet, consectetur adipiscing elit. Praesent euismod ultrices ante, ac laoreet nulla vestibulum adipiscing. Nam quis justo in augue auctor imperdiet.

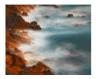

#### **Smoke On The Water**

Lorem ipsum dolor sit amet, consectetur adipiscing elit. Praesent euismod ultrices ante, ac laoreet nulla vestibulum adipiscing. Nam quis justo in augue auctor imperdiet.